# *Switch the Calculator On/Off*

[on] turns on the calculator. [2nd] [off] turns it off.  $\overline{T}$ he display is cleared, but the history, settings, and memory are retained.

On the Home screen, you can enter expressions, functions, other instructions, and view the answers. For entries and expressions of more than 16 characters, you can scroll left and right  $($ ( $)$  and  $($  $)$ ) to view the entire entry or expression.

#### *Adjust the Display Contrast*

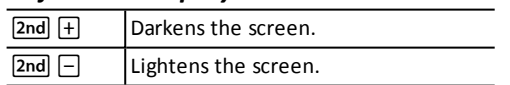

#### *Home Screen*

Most keys can perform two functions. The primary function is indicated on the key and the secondary function is displayed above it. Press [2nd] to activate the secondary function of a given key. Notice that **2ND** appears as an indicator on the screen. To cancel it before entering data, press 2nd again.

Special indicators may display on the screen to provide additional information concerning functions or results.

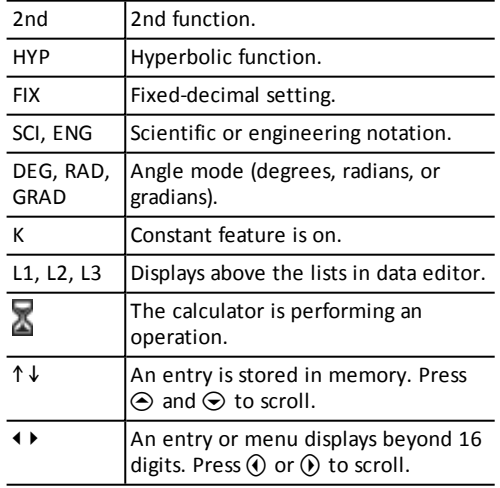

#### *2nd Functions*

Press **x** to toggle between fraction and decimal exact square root and decimal, and exact pi and decimal.

- $-$  Press  $\boxed{2nd}$   $\boxed{ans}$ , or
	- Press any operations key in most edit lines.

#### *Modes*

Press  $\boxed{\text{mode}}$  and use  $\odot$   $\odot$   $\odot$   $\odot$  to highlight a mode, and enter to select it.

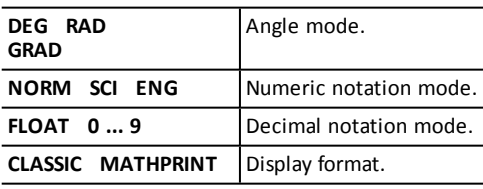

- 1st Expressions inside parentheses. 2nd Functions that need a **)** and precede the
- argument.
- 3rd Fractions.
- 4th Functions that are entered after the argument, such as **x** 2 . 5th Exponentiation  $($  $\land$   $)$  and roots  $($  $\sqrt{x})$ .
- 6th Negation  $(-)$ .
- 7th Permutations (**nPr**) and combinations (**nCr**).
- 8th | Multiplication, implied multiplication, and division.
- 9th Addition and subtraction.
- 10th Conversions such as  $n/d \rightarrow Un/d$ ,  $F \rightarrow D$ ,
- 4**DMS**.
- enter completes all operations and closes all open parentheses.

# *Menus*

prb

The following menus give you access to additional calculator functions. Some keys may display more than one menu.

 $\boxed{\mathsf{2nd}}$   $\boxed{\mathsf{angle}}$   $\boxed{\mathsf{2nd}}$   $\boxed{\mathsf{stat}}$   $\boxed{\mathsf{2nd}}$   $\boxed{\mathsf{clear\,var}}$ 

data data [2nd] [reset] [2nd] [recall]

#### To navigate in a menu:

- $\circledcirc$  and  $\circledcirc$  Scrolls within a menu.
- 0 ... 9 Selects a menu item.
- $\boxed{\text{clear}}$  Returns to the previous screen.
- $\boxed{\mathsf{2nd}}$   $\boxed{\mathsf{quit}}$   $\boxed{\mathsf{Exists}}$  a menu.

### *Scrolling Expressions/Entries*

Trablel allows you to display a defined function in a tabular form. To set up a function table:

- 1. Press [table].
- 2. Enter a function and press enter.
- 3. Select the table start, table step, auto, or ask $x$  options and press enter.

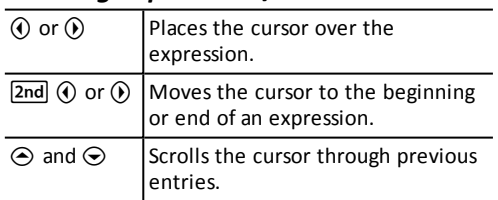

# *Answer Toggle*

## *Last Answer*

The last entry performed on the home screen is stored to the variable **Ans**. To recall the value of **Ans**:

> Press  $\boxed{2nd}$   $\boxed{%}$  after entering the value of the percentage.

#### *Example*

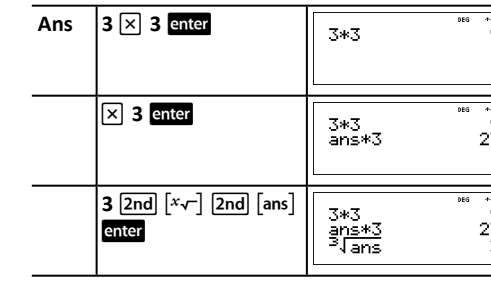

# *Order of Operations*

Press  $x_0$  to enter a number in scientific notation format. Use parentheses to compute the correct order of operation.

The Equation Operating System (EOS™) evaluates expressions left to right and in this order:

#### *Examples*

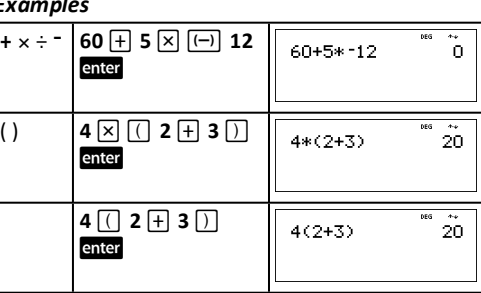

# *Clearing and Correcting*

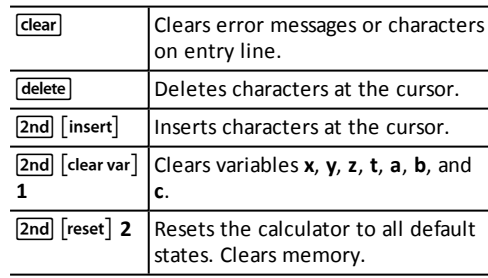

# *Memory and Stored Variables*

Real or complex numbers or expression results can be stored to one of eight memory variables: **x**, **y**, **z**, **t**, **a**, **b**, and **c**.

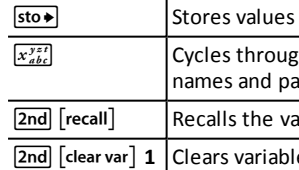

#### *Example*

# *Function Table*

The table is displayed using the specified values.

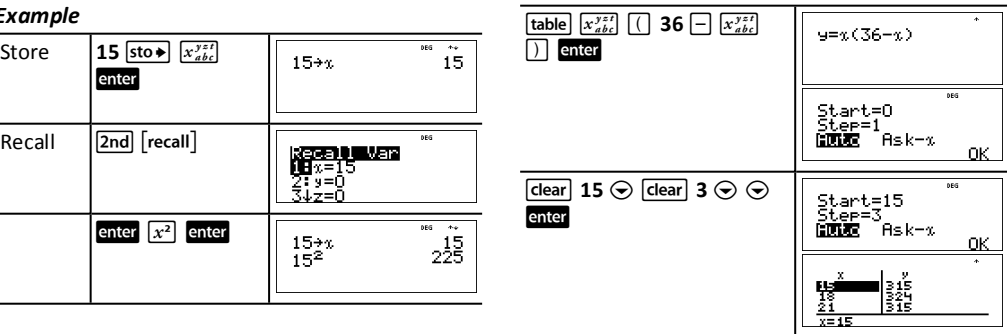

- s to variables. gh the variable astes values.
- alues of variables.
- le values.

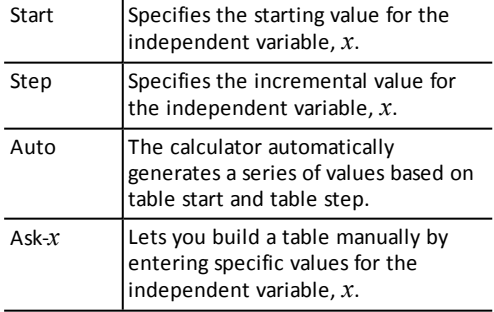

#### *Example*

# *Fractions*

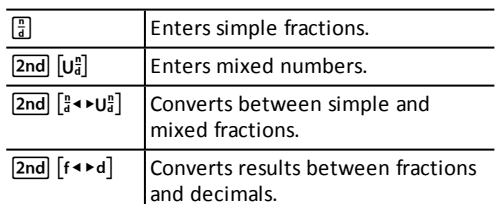

#### *Examples*

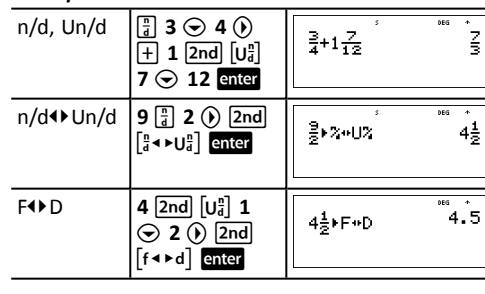

# *Percentages*

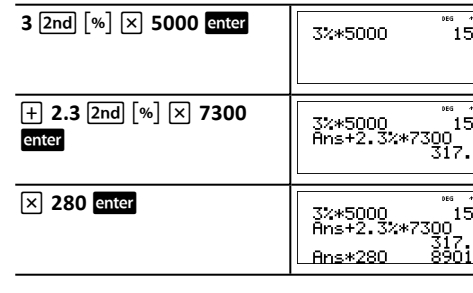

# *x10 <sup>n</sup> Key*

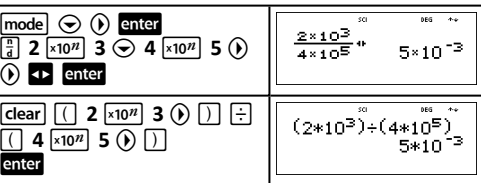

# *Powers, Roots and Inverses*

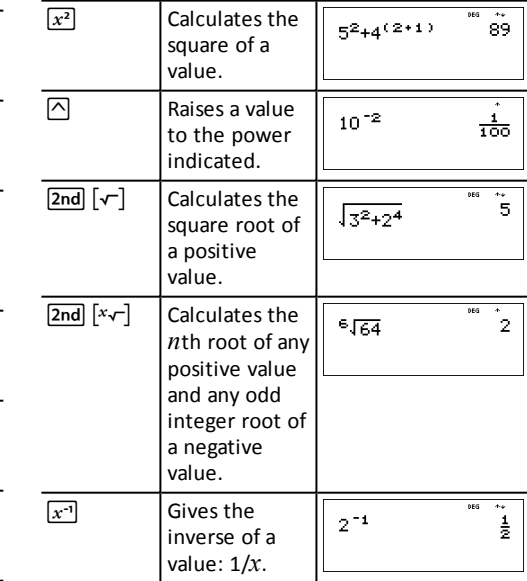

## *Logarithm and Exponential Functions*

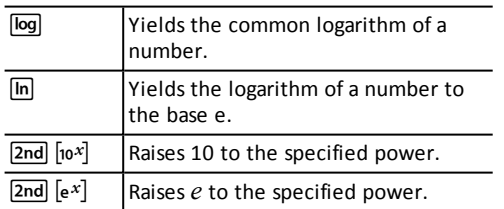

#### *Examples*

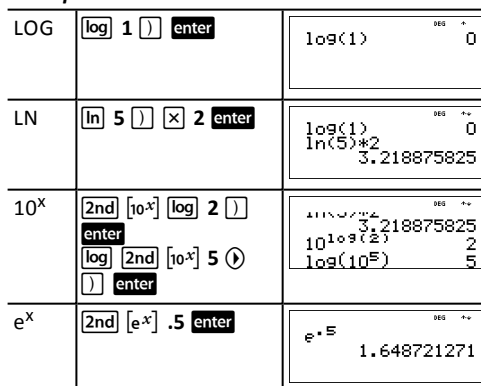

CAUTION: Do not expose battery to temperatures above 60 ˚C (140 ˚F). Do not disassemble or mistreat battery. Replace only with a TI approved battery. See the guidebook for additional safety instructions.

[2nd] [angle] displays two submenus that enable you to specify the angle unit modifier as degrees (°), minutes ('), seconds ("); radian (r); gradian (g), or convert units using 4**DMS**. You can also convert between rectangular coordinate form (R) and polar coordinate form (P).

Copyright © 2019 Texas Instruments 30XMV/RC/1L1/D

### *Angle Menu*

[2nd] [angle] displays a menu to convert rectangular coordinates  $(x,y)$  to polar coordinates  $(r,\theta)$  or vice versa. Set Angle mode, as necessary, before starting calculations.

Convert polar coordinates  $(r,\theta) = (5.30)$  into rectangular coordinates. Then convert rectangular coordinates  $(x,y) = (3,4)$  into polar coordinates. Round the results to one decimal place.

Converting  $(r,\theta) = (5,30)$  gives  $(x,y) = (4.3,2.5)$ and converting  $(x,y) = (3,4)$  gives  $(r,\theta) =$ (5.0,53.1).

Choose an angle mode from the mode screen. You can choose from DEG (default), RAD, or GRAD. Entries are interpreted and results displayed according to the angle mode setting without needing to enter an angle unit modifier. Press  $\boxed{\sin}$   $\boxed{\cos}$   $\boxed{\tan}$   $\boxed{\text{or } 2 \text{nd}}$   $\boxed{\sin^{-1}}$   $\boxed{\cos^{-1}}$   $\boxed{\tan^{-1}}$  to access the corresponding trigonometric or inverse trigonometric functions. Set the desired Angle mode before your calculation.

*Examples*

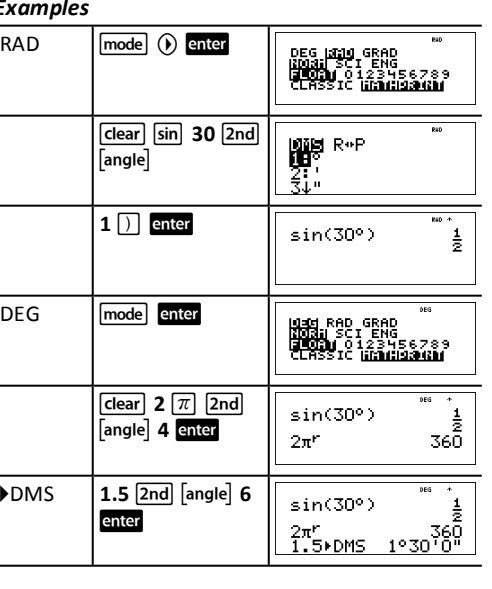

## *Rectangular to Polar*

#### with the following options: **1-Var Stats** and **2-Var Stats**.

nd edit the data lists.

#### *Example*

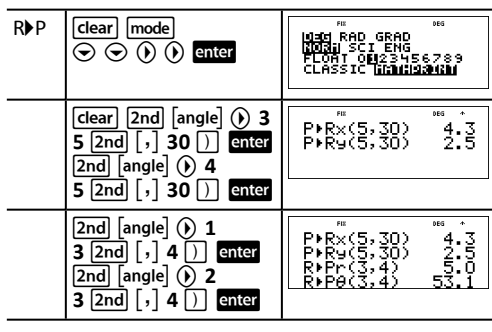

data lets you enter data in up to 3 lists. Each list can contain up to 42 items. Press  $\boxed{2nd} \odot$  to go to the top of a list, and  $\boxed{2nd} \odot$  to go to the bottom of a list.

# *Pi*

- $\pi$  = 3.141592653590 for calculations.
- $\pi$  = 3.141592654 for display.

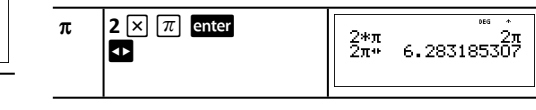

# *Trigonometry*

- **nCr** Combinations of *n* items taken *r* at a time.
- **!** Factorial of positive integers from 1 to *n*.

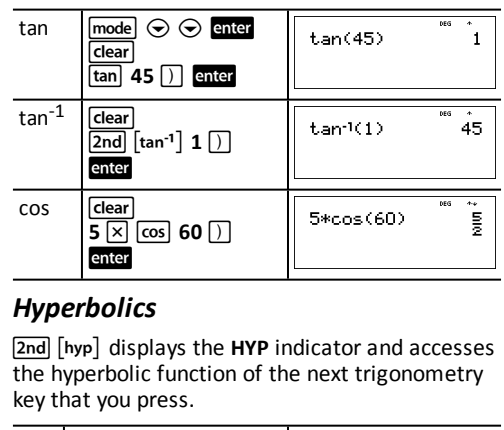

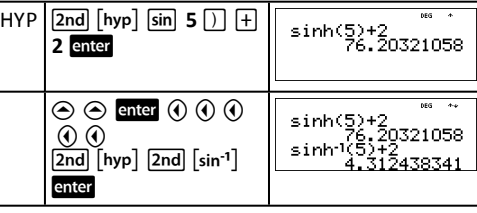

# *FCC Caution*

This device complies with part 15 of the FCC Rules. Operation is subject to the following two conditions: (1) This device may not cause harmful interference, and (2) this device must accept any interference received, including interference that may cause undesired operation.

## *Statistics*

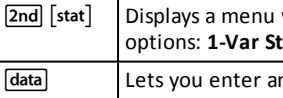

After calculating 1-Var or 2-Var stats, the **StatVars** menu displays and contains a secondary menu of statistical variables.

#### *1-Var Example*

45.

# *Canada Declaration*

This Class B digital apparatus meets all requirements of the Canadian Interference-Causing Equipment Regulations. CAN ICES-3(B)/NMB-3(B)

#### *Data Editor and List Formulas*

List formulas accept all calculator functions. Numeric notation, decimal notation, and angle modes affect the display of an element (except fractional elements).

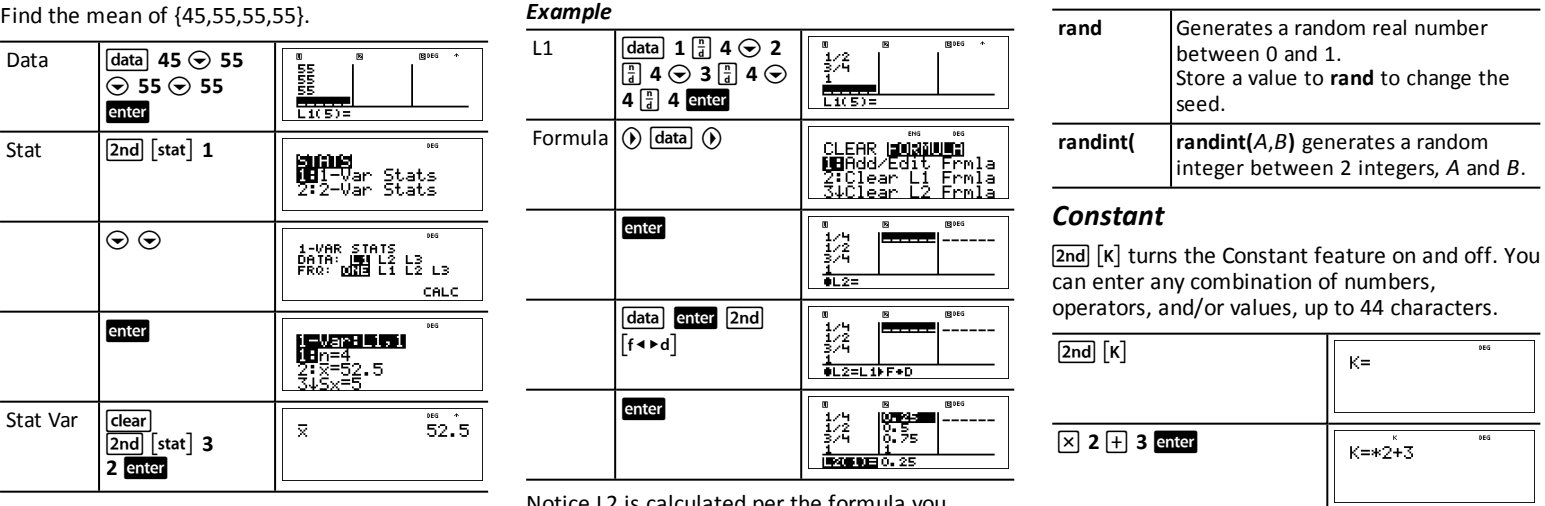

Notice L2 is calculated per the formula you entered, and  $L2(1)$ = in the author line is highlighted to indicate the list is the result of a formula.

#### *Probability*

**Forb** displays two menus: **PRB** and **RAND**.

**PRB** contains the following options:

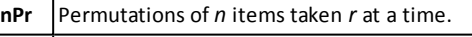

**RAND** contains the following options:

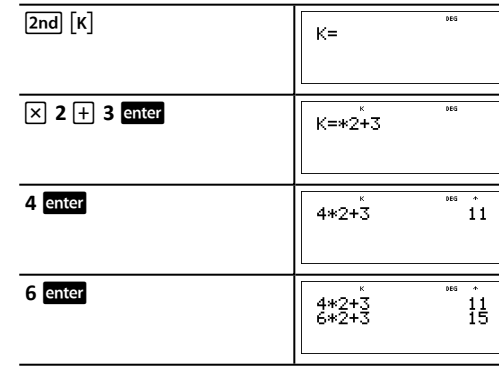

#### **TI-30XS MultiView™ and TI-30XB MultiView™**

#### **Scientific Calculators**

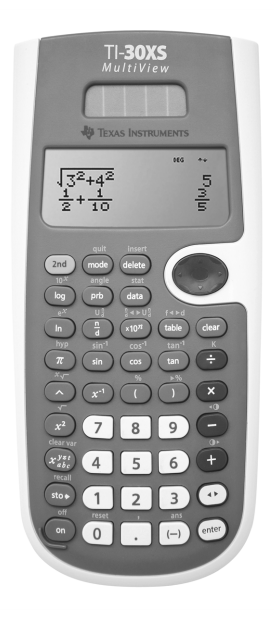

#### **Support: education.ti.com/ti-cares Limited Warranty** This warranty does not affect

your statutory rights.

#### For Terms see: **education.ti.com/warranty**

Texas Instruments Incorporated 12500 TI Blvd. Dallas, TX 75243

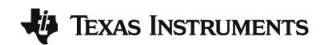